# **Notice de paramétrage - VM20**

## **A. Paramètres standards**

La commande du Duolix MAX présente deux niveaux de navigation :

- un menu dédié aux paramétrages du Duolix MAX

- un menu dédié à son utilisation par l'occupant du logement.

Pour paramétrer le Duolix MAX il est nécessaire de rentrer dans le menu «installateur». Pour ce faire, appuyer simultanément sur «flèche gauche  $\blacklozenge$  », «flèche droite  $\blacktriangleright$  » et  $\clubsuit$  pendant 3s.

1. Programmer la langue en sélectionnant « FR » à l'aide des flèches de navigation  $\triangleleft$  et  $\triangleright$  puis valider avec la touche centrale  $\clubsuit$ . Lorsque le symbole OK apparaît, le choix de la langue est validé.

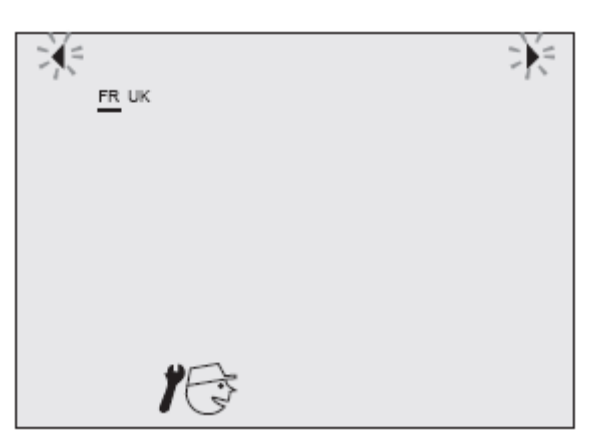

2. Régler le débit d'extraction « normal » à 90 m<sup>3</sup>/h à l'aide des flèches de navigation  $\triangleleft$  et  $\triangleright$  puis valider avec la touche centrale  $\clubsuit$ . Lorsque le symbole OK apparaît, le choix est validé.

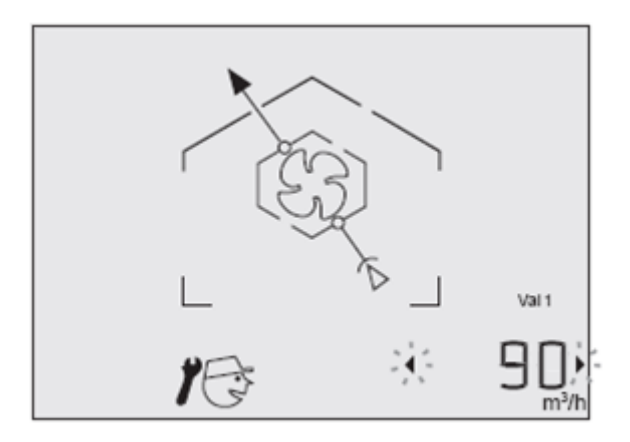

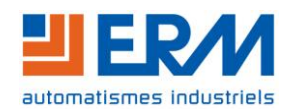

3. Régler le débit d'extraction « pointe » à 105 m<sup>3</sup>/h à l'aide des flèches de navigation  $\blacklozenge$  et  $\blacktriangleright$  puis valider avec la touche centrale  $\clubsuit$ . Lorsque le symbole OK apparaît, le choix est validé.

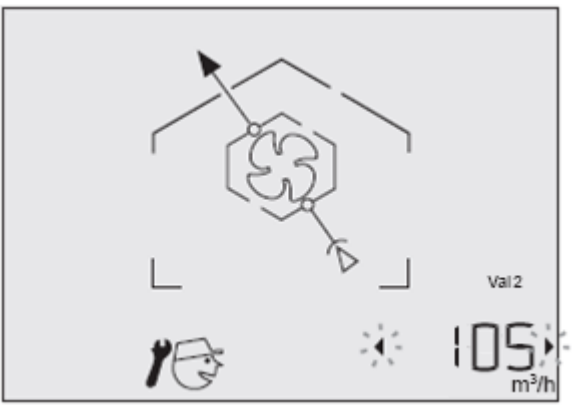

<span id="page-1-0"></span>4. Régler le déséquilibre à 0 m<sup>3</sup>/h à l'aide des flèches de navigation  $\blacktriangleleft$  et  $\blacktriangleright$  puis valider avec la touche centrale  $\bullet$ . Lorsque le symbole OK apparaît, le choix est validé.

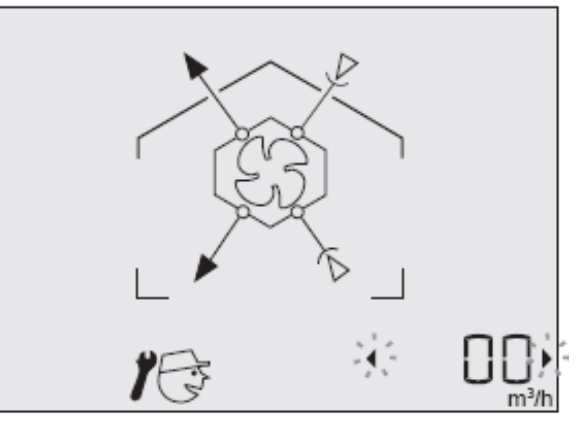

5. Régler la surventilation à 300 m<sup>3</sup>/h à l'aide des flèches de navigation  $\blacktriangleleft$  et  $\blacktriangleright$  puis valider avec la touche centrale  $\bullet$ . Lorsque le symbole OK apparaît, le choix est validé.

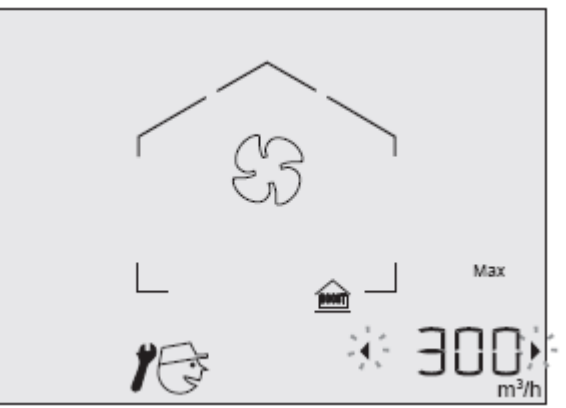

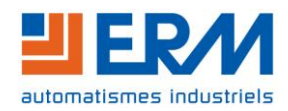

6. Régler la gestion de surventilation sur « non » à l'aide des flèches de navigation  $\triangleleft$  et  $\triangleright$  puis valider avec la touche centrale  $\clubsuit$ . Lorsque le symbole OK apparaît, le choix est validé.

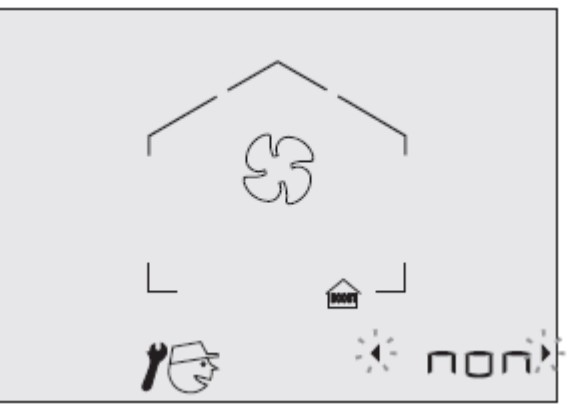

7. Régler le seuil haut du bypass à «  $24^{\circ}$ c » à l'aide des flèches de navigation  $\blacklozenge$  et  $\blacktriangleright$  puis valider avec la touche centrale  $\bullet$ . Lorsque le symbole OK apparaît, le choix est validé.

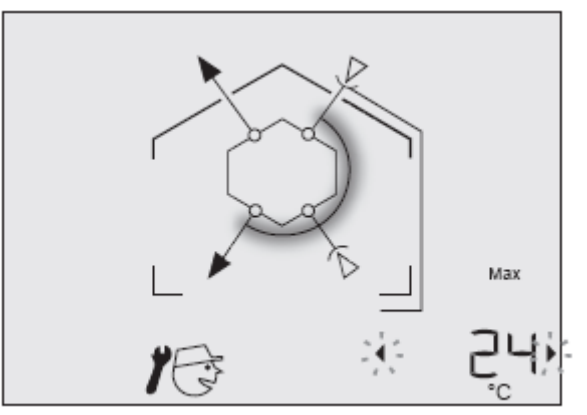

8. Régler le seuil bas du bypass à « 12°c » à l'aide des flèches de navigation < et  $\blacktriangleright$  puis valider avec la touche centrale  $\bullet$ . Lorsque le symbole OK apparaît, le choix est validé.

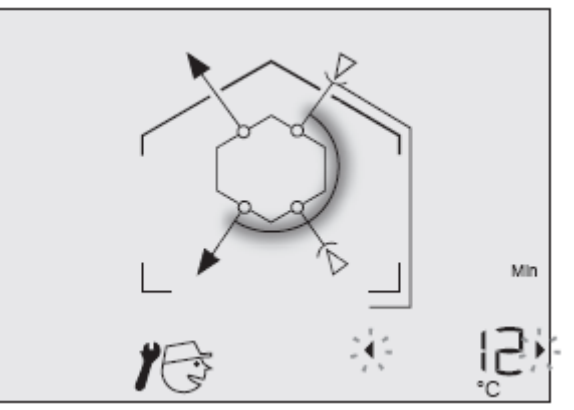

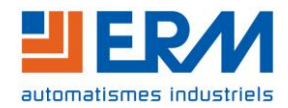

9. Régler la durée de vie du filtre à « 12 mois » à l'aide des flèches de navigation  $\blacklozenge$  et  $\blacktriangleright$ puis valider avec la touche centrale  $\clubsuit$ . Lorsque le symbole OK apparaît, le choix est validé.

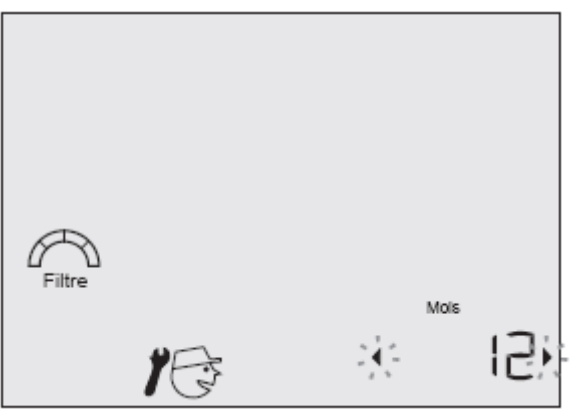

10. Régler la gestion des absences sur « MANU » à l'aide des flèches de navigation  $\blacklozenge_t$ puis valider avec la touche centrale  $\bullet$ . Lorsque le symbole OK apparaît, le choix est validé.

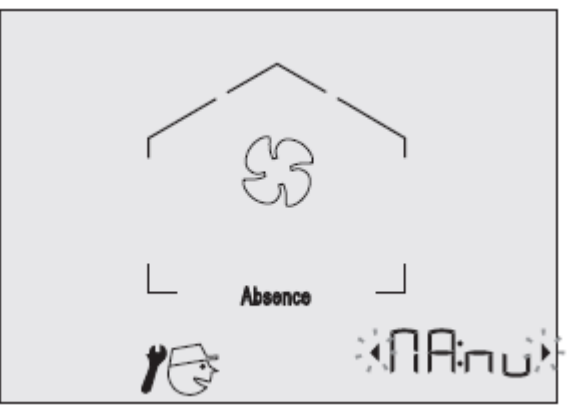

11. Régler le débit d'absence à 90 m<sup>3</sup>/h à l'aide des flèches de navigation  $\blacktriangleleft$  et  $\blacktriangleright$  puis valider avec la touche centrale  $\bullet$ . Lorsque le symbole OK apparaît, le choix est validé.

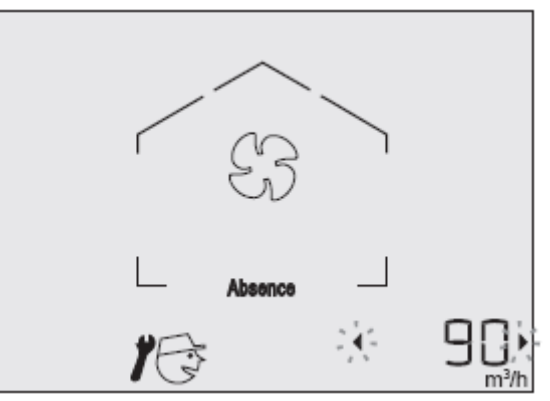

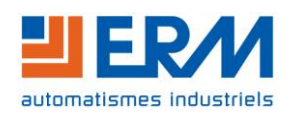

12. Régler la présence d'auxiliaires sur « non »à l'aide des flèches de navigation  $\blacklozenge$  et  $\blacktriangleright$ puis valider avec la touche centrale  $\bullet$ . Lorsque le symbole OK apparaît, le choix est validé.

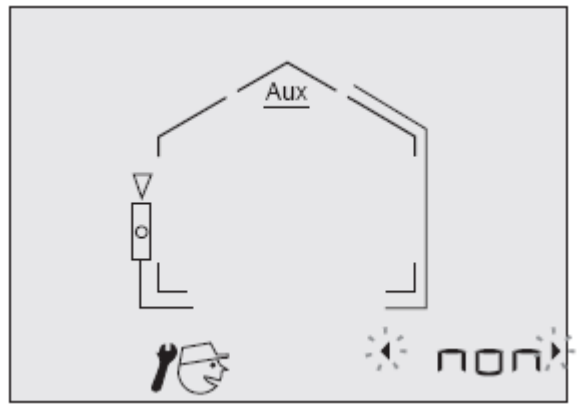

13. Sélectionner « FIN » à l'aide des flèches de navigation < et > puis valider avec la touche centrale S. Le paramétrage est terminé.

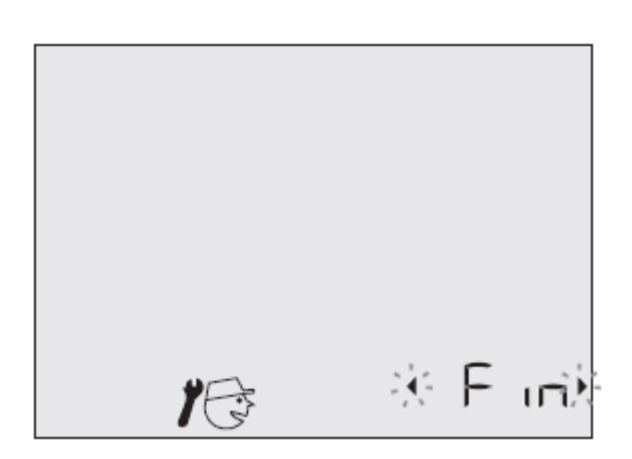

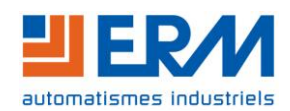

## **B. Réglage du déséquilibre**

### **1. Conditions de mesure :**

Option VM21 « Instrumentation portable pour acquisition et enregistrement des données de fonctionnement thermiques et aérauliques »

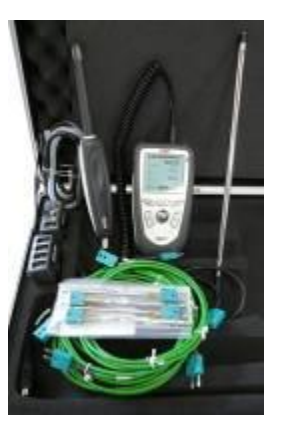

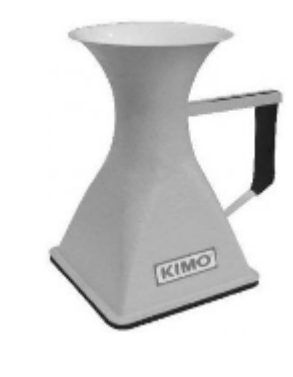

Toutes les bouches de soufflage réglées à une ouverture de 35mm à l'aide d'un réglet.

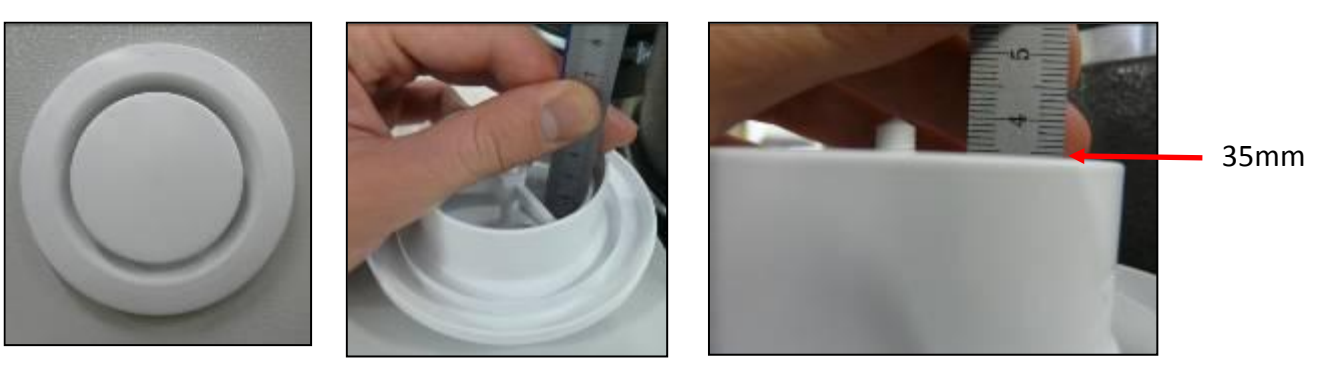

Tous les iris ouverts au maximum.

Vues intérieures des conduits

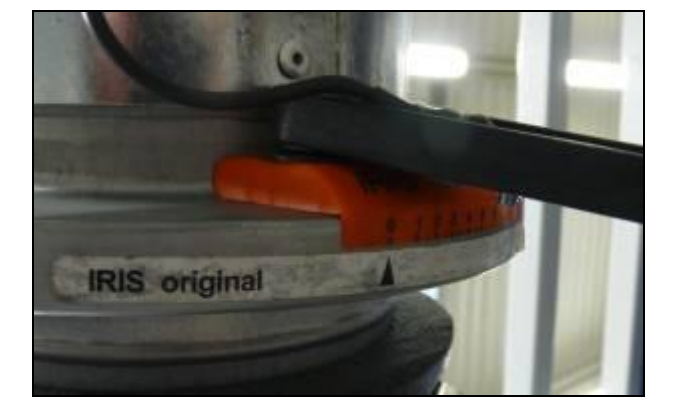

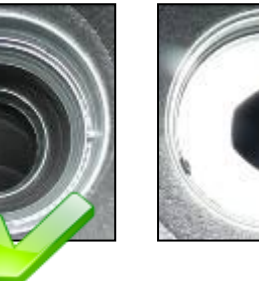

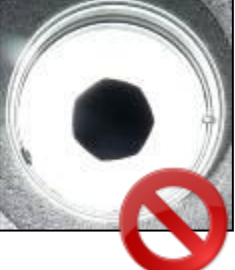

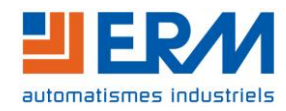

#### **2. Procédure de mesure :**

Il est important de régler le déséquilibre de la VMC car l'hypothèse faite pour le calcul de l'efficacité est la suivante :

**Débit soufflage air neuf = Débit entrée air vicié** (équilibre dans la maison)

Afin de déterminer la valeur de déséquilibre adaptée à la VMC il faut mesurer les débits d'aspiration air vicié et de soufflage air neuf.

Note :

Débit soufflage air neuf = Débit soufflage chambre 1 + Débit soufflage chambre 2 + Débit soufflage séjour

Débit entrée air vicié = Débit entrée air salle de bain + Débit entrée air WC + Débit entrée air cuisine

Pour effectuer correctement les mesures (en utilisant le matériel de l'option VM21), centrer le cône par rapport à la bouche et le fil chaud dans le cône.

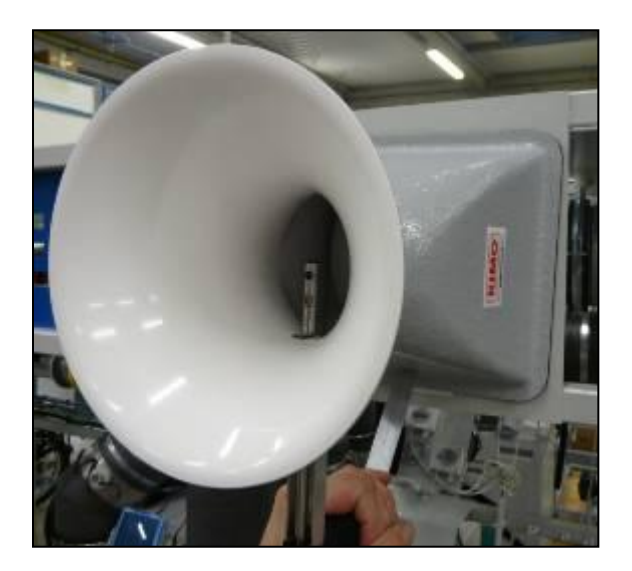

Effectuer les mesures suivantes puis calculer la différence des débits:

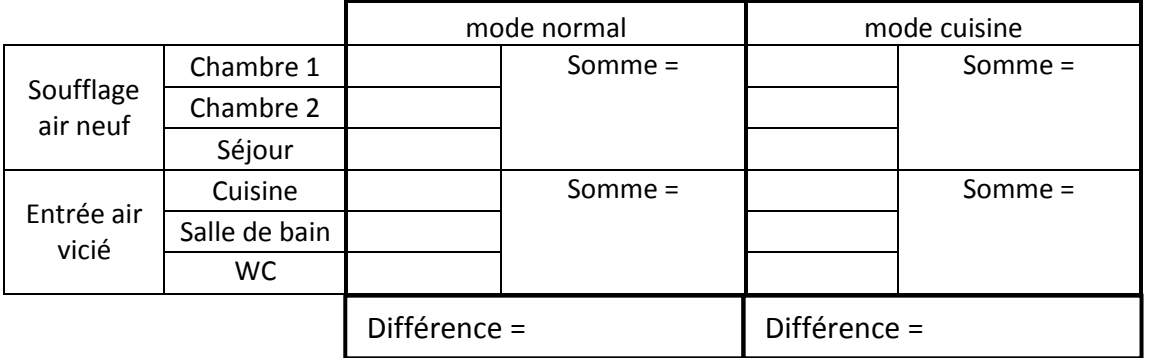

Si l'une des différences est supérieure à 10m<sup>3</sup>/h, il faut modifier le déséquilibre de la VMC.

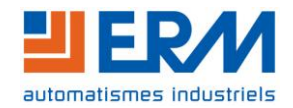

### **3. Modification du déséquilibre**

Reprendre le paramétrage standard et modifier la valeur du déséquilibre (§ [A.4\)](#page-1-0)

- Si débit soufflage air neuf > débit entrée air vicié, la valeur de déséquilibre devra être négative
- Si débit entrée air vicié > débit soufflage air neuf, la valeur de déséquilibre devra être positive

A titre d'exemple :

Différence de débit entre 10 et 15 m<sup>3</sup>/h : valeur de déséquilibre 5 Différence de débit entre 15 et 25 m<sup>3</sup>/h : valeur de déséquilibre 10 Différence de débit entre 25 et 35 m<sup>3</sup>/h : valeur de déséquilibre 15

Refaire une série de mesure :

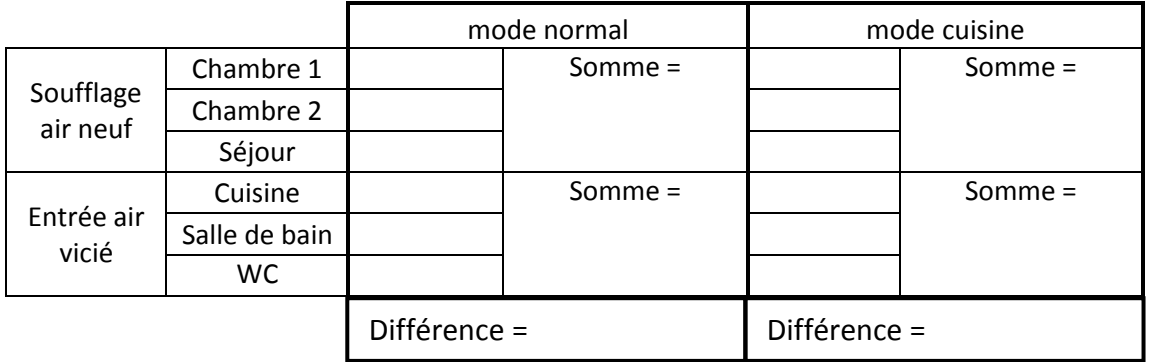

Si besoin, modifier à nouveau le déséquilibre.

#### **4. Exemple :**

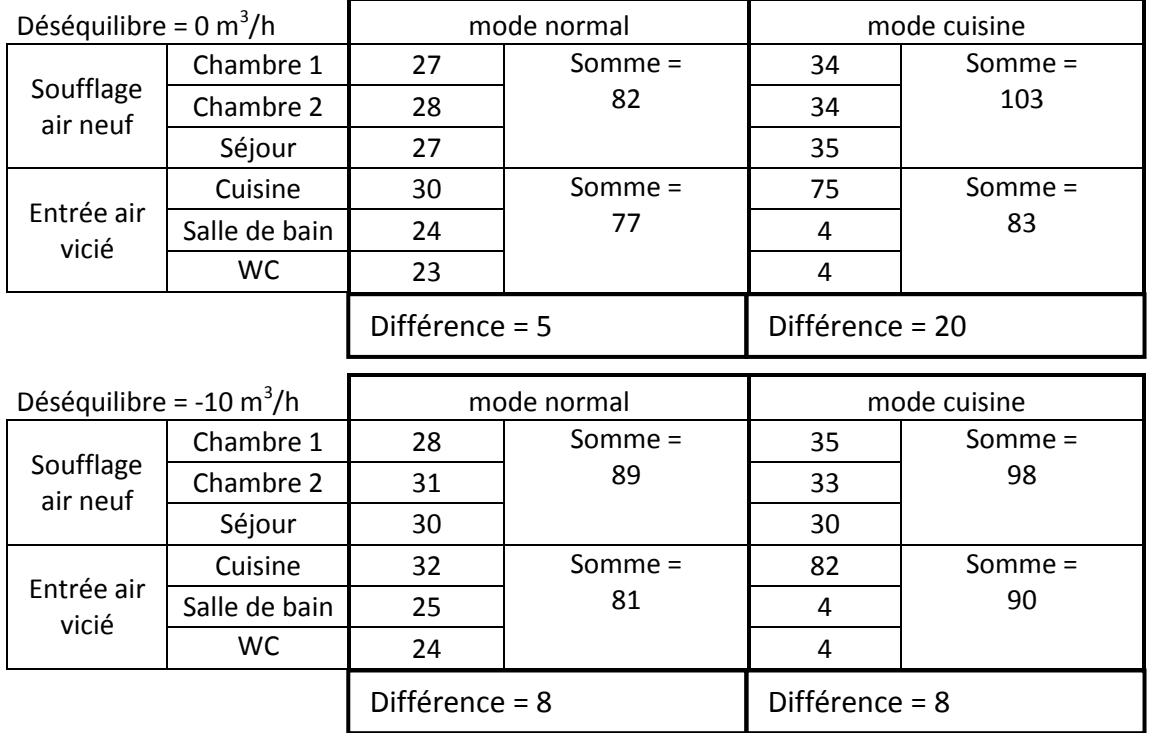

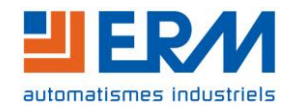